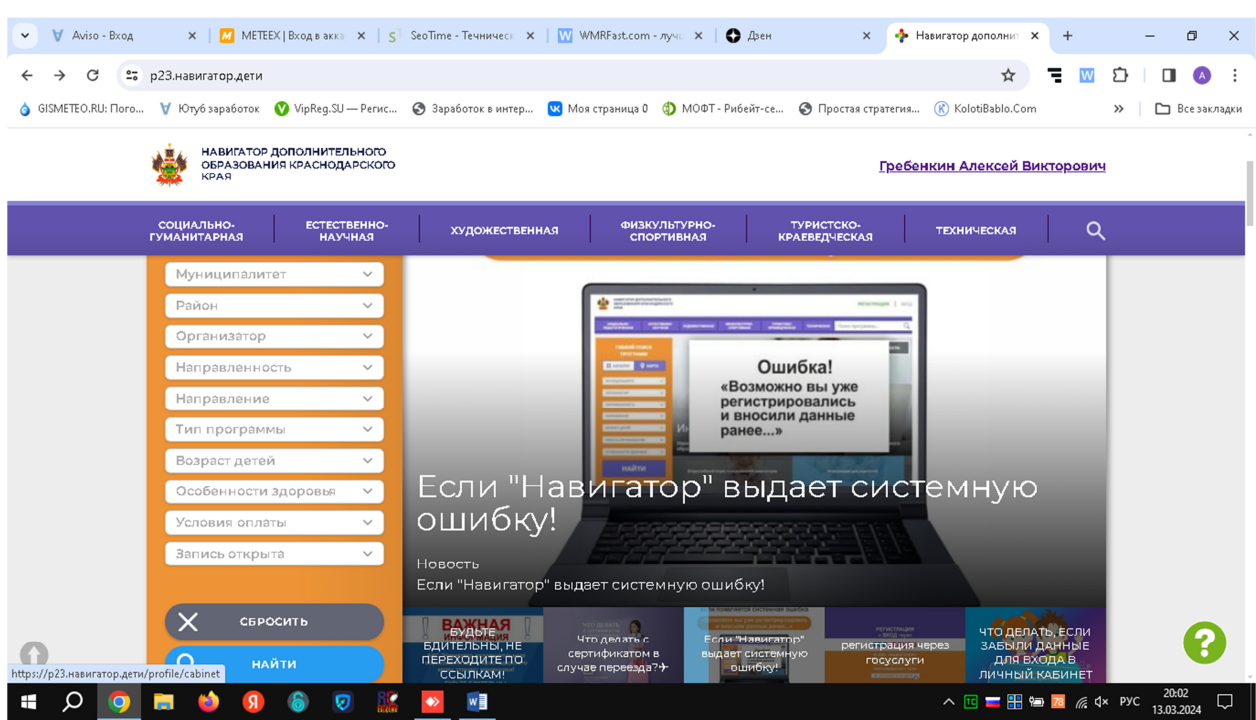

После регистрации нажать на свою фамилию

Появится возможность добавить своего ребенка

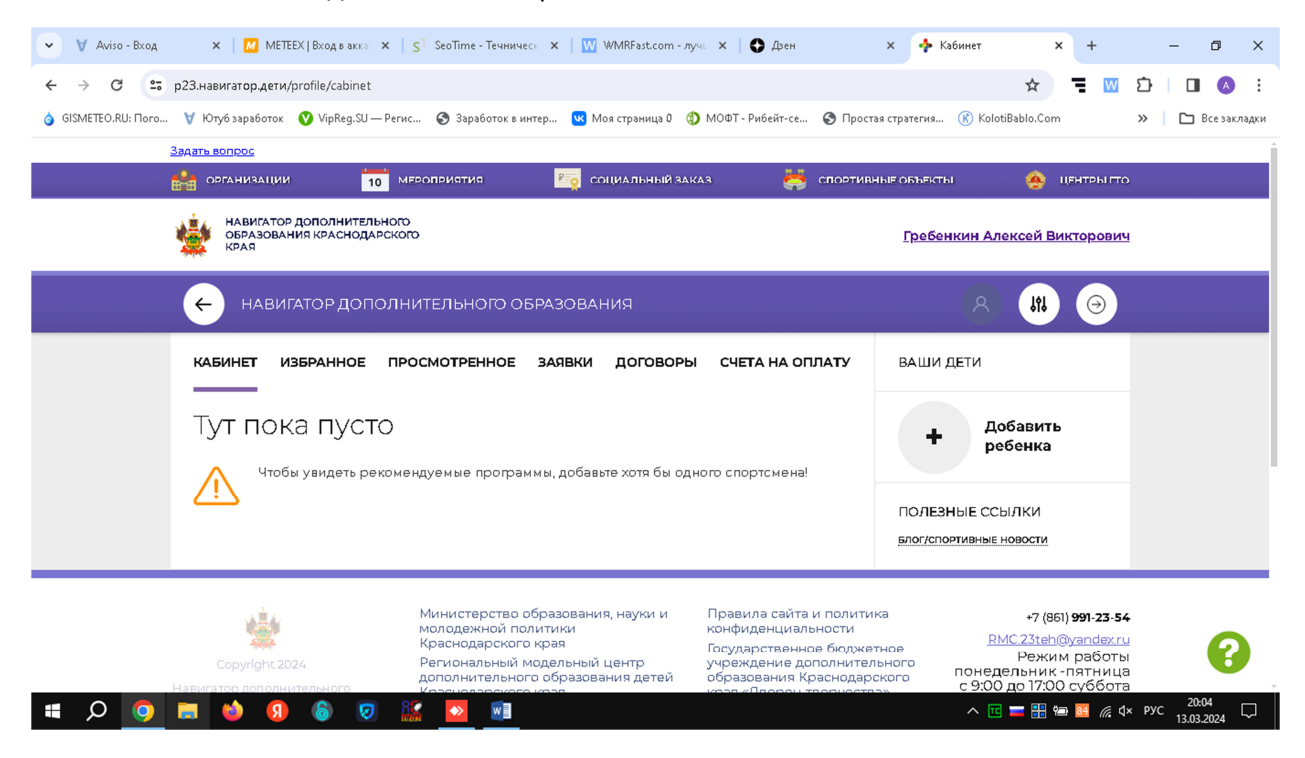

Нажимаем на + и заполняем форму своего ребенка

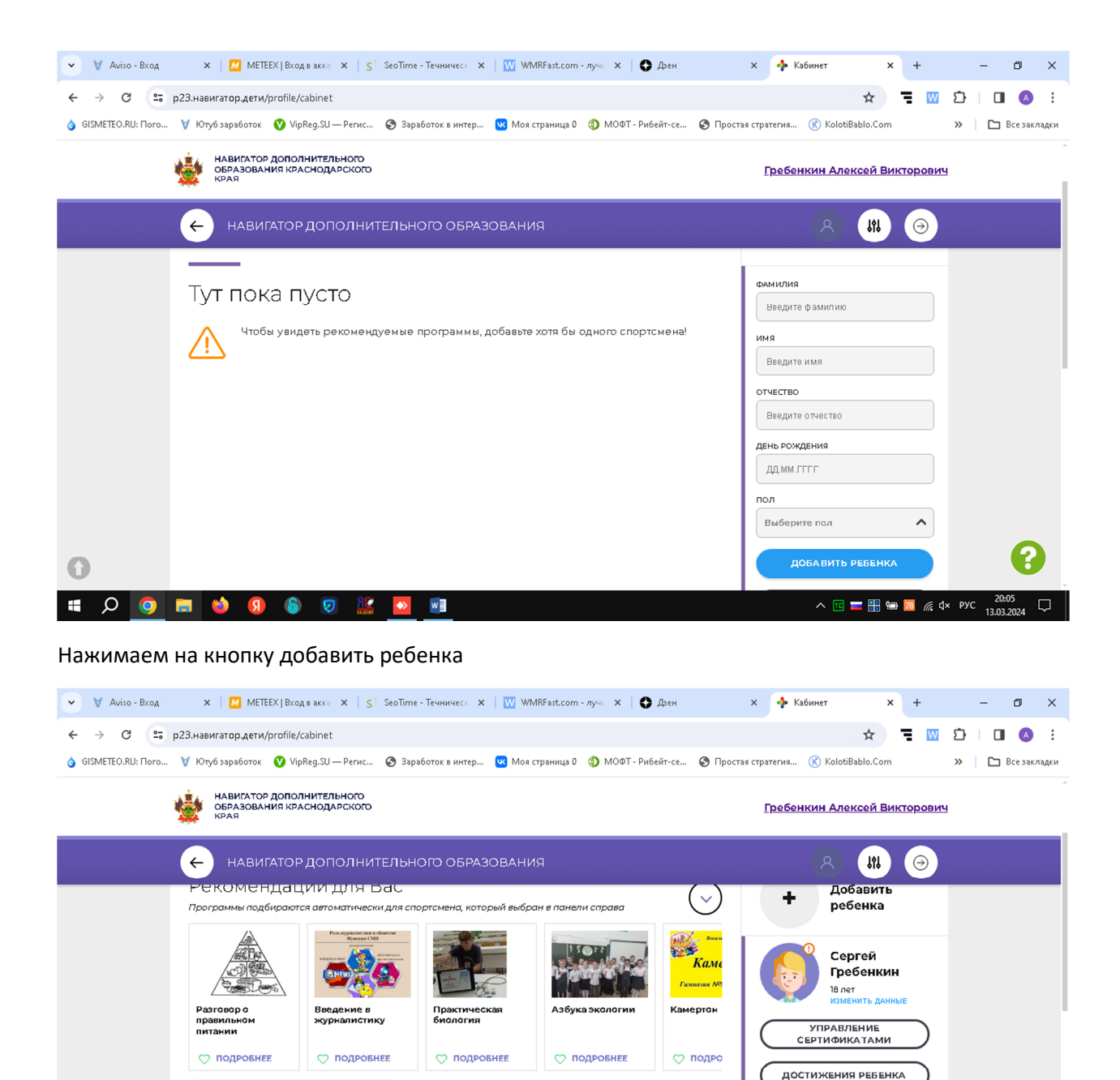

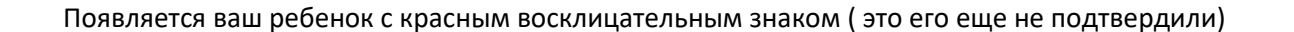

 $\Omega$  $\blacksquare$  $\Omega$ 

**РАСПИСАНИЕ** ДНЕВНИК СПОРТСМЕНА **УДАЛИТЬ СВЕДЕНИЯ** 

 $\land \text{ H} \equiv \text{H} \approx \text{Z} \quad \text{A} \times \text{PVC} \quad \frac{20:07}{13.03.2024} \quad \Box$ 

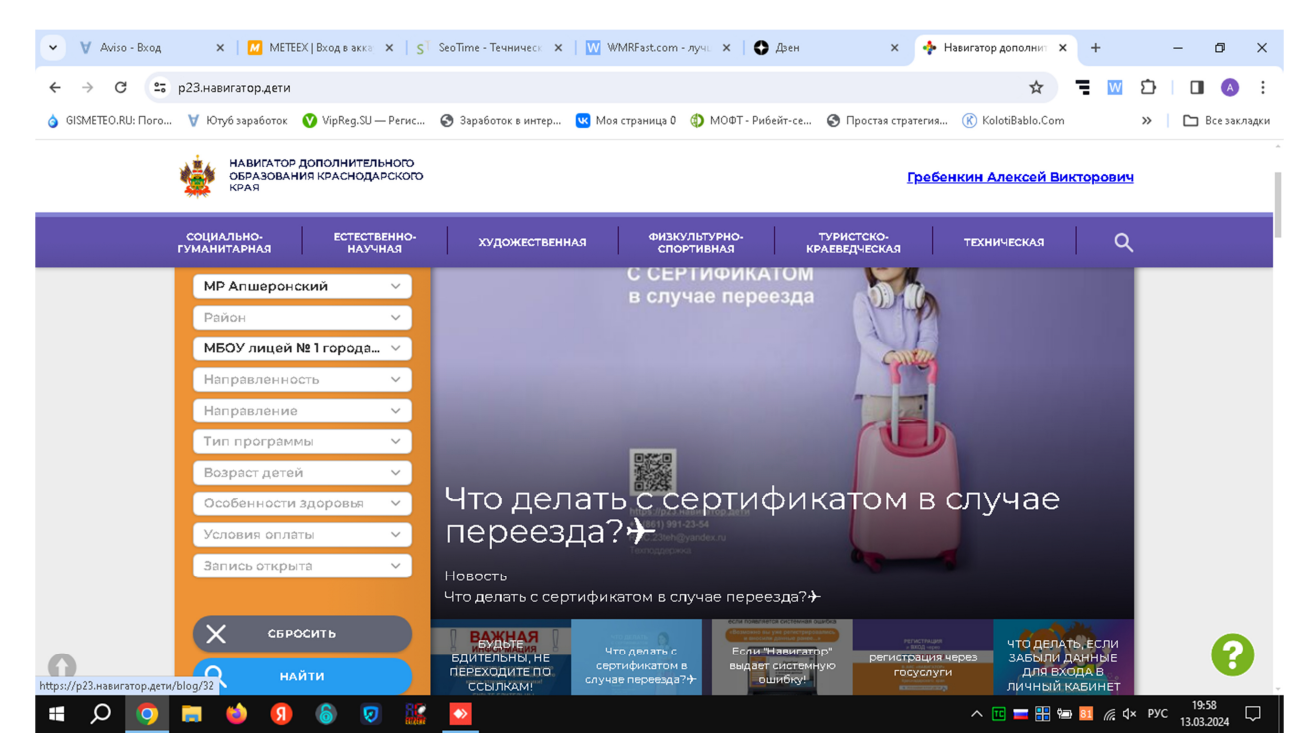

Выбрать МР Апшеронский и организатор вписать МБОУ лицей № 1 и нажать на кнопку найти

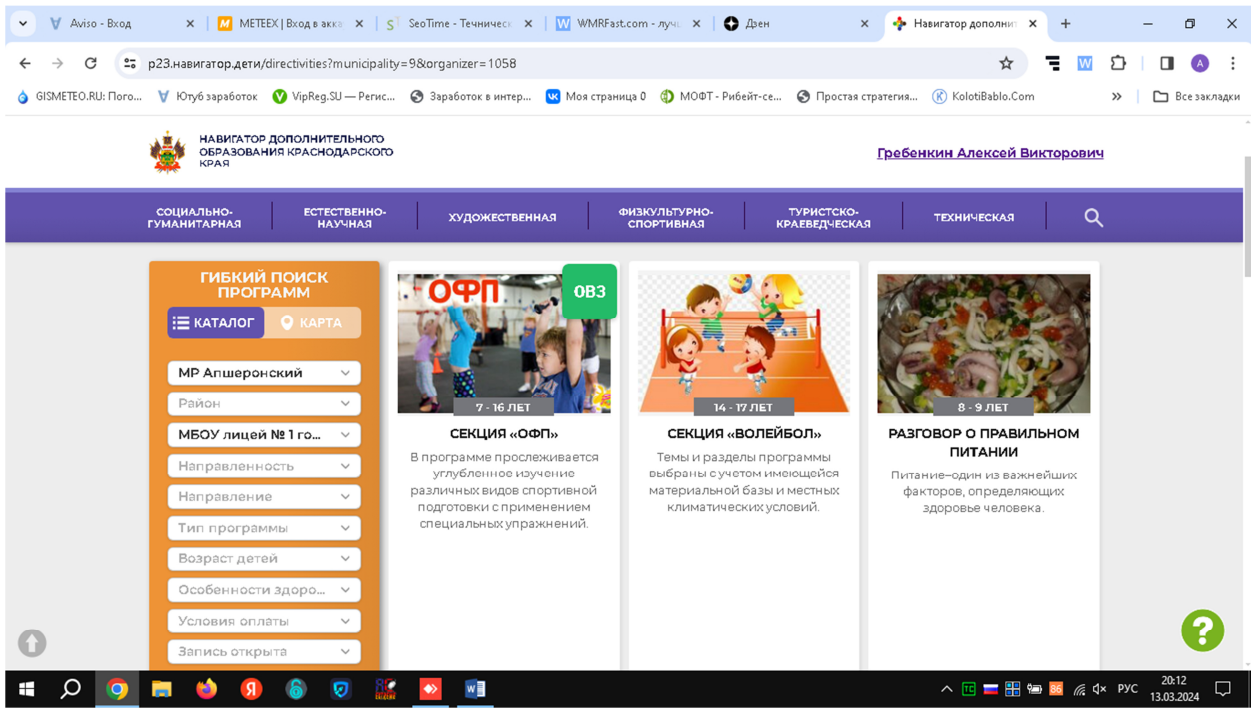

Появятся кружки которые работают в лицеи 1

Выбираем секцию.

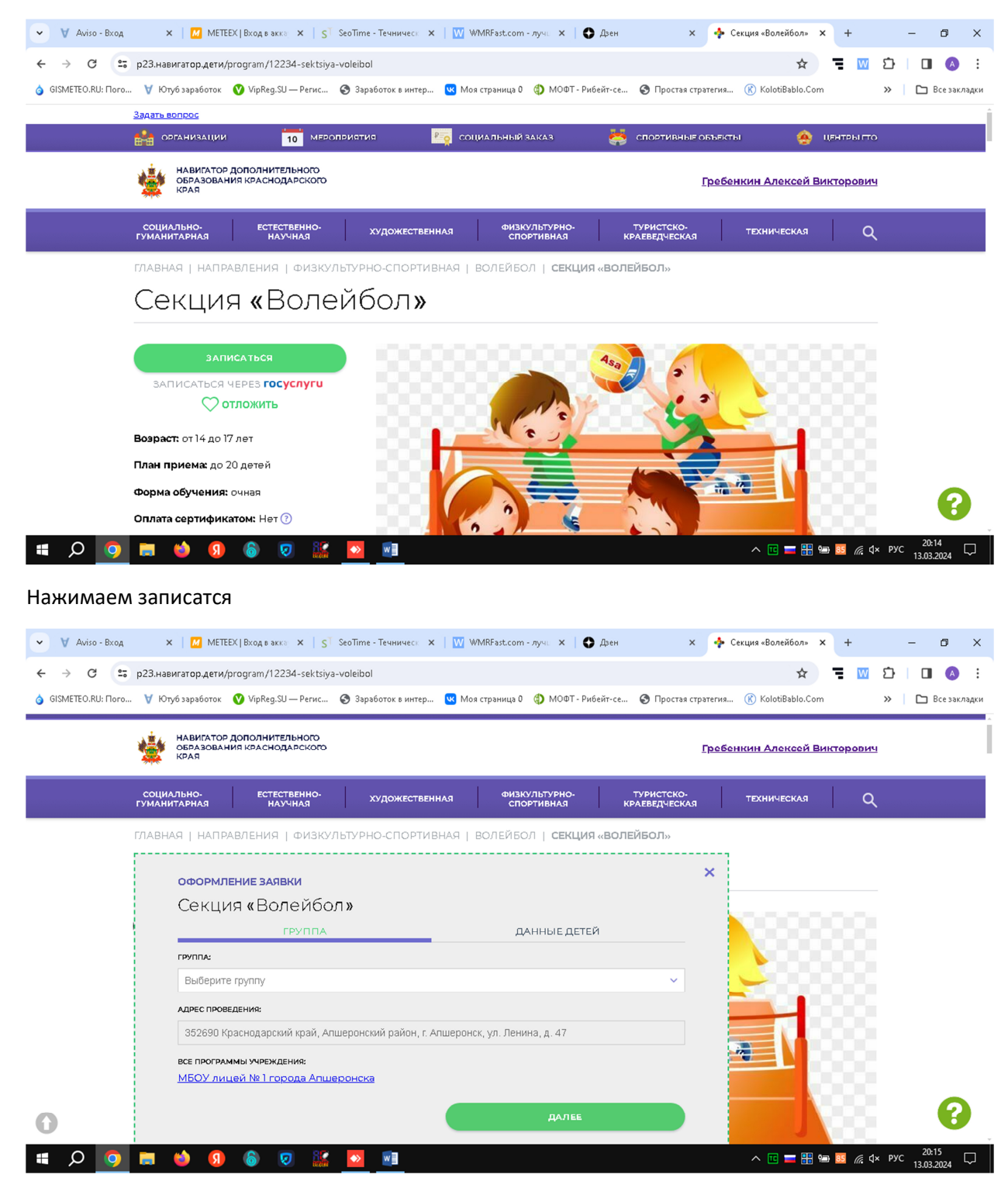

Выбираем группу

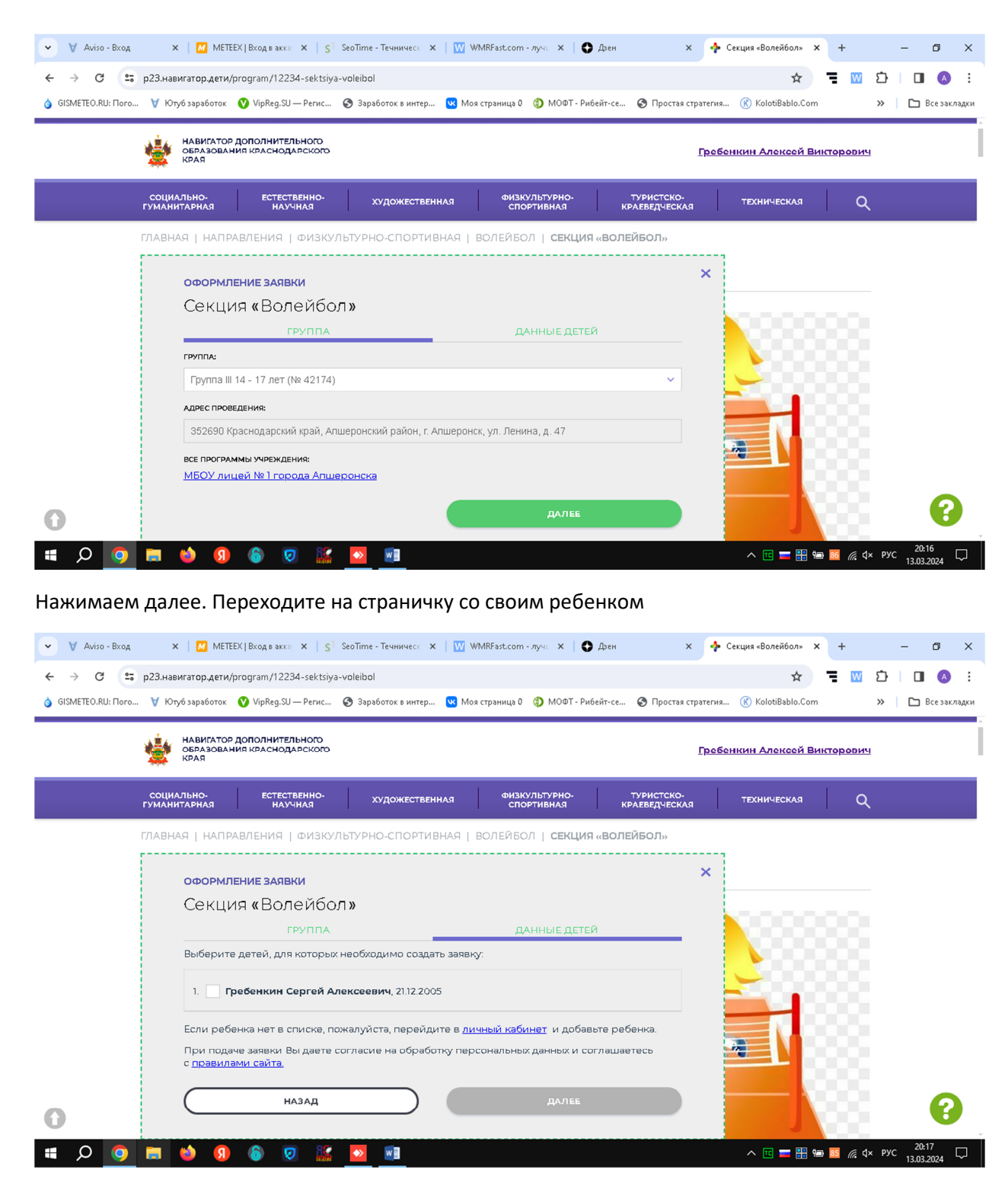

Ставите галочку на против своего ребенка и нажимаете далее

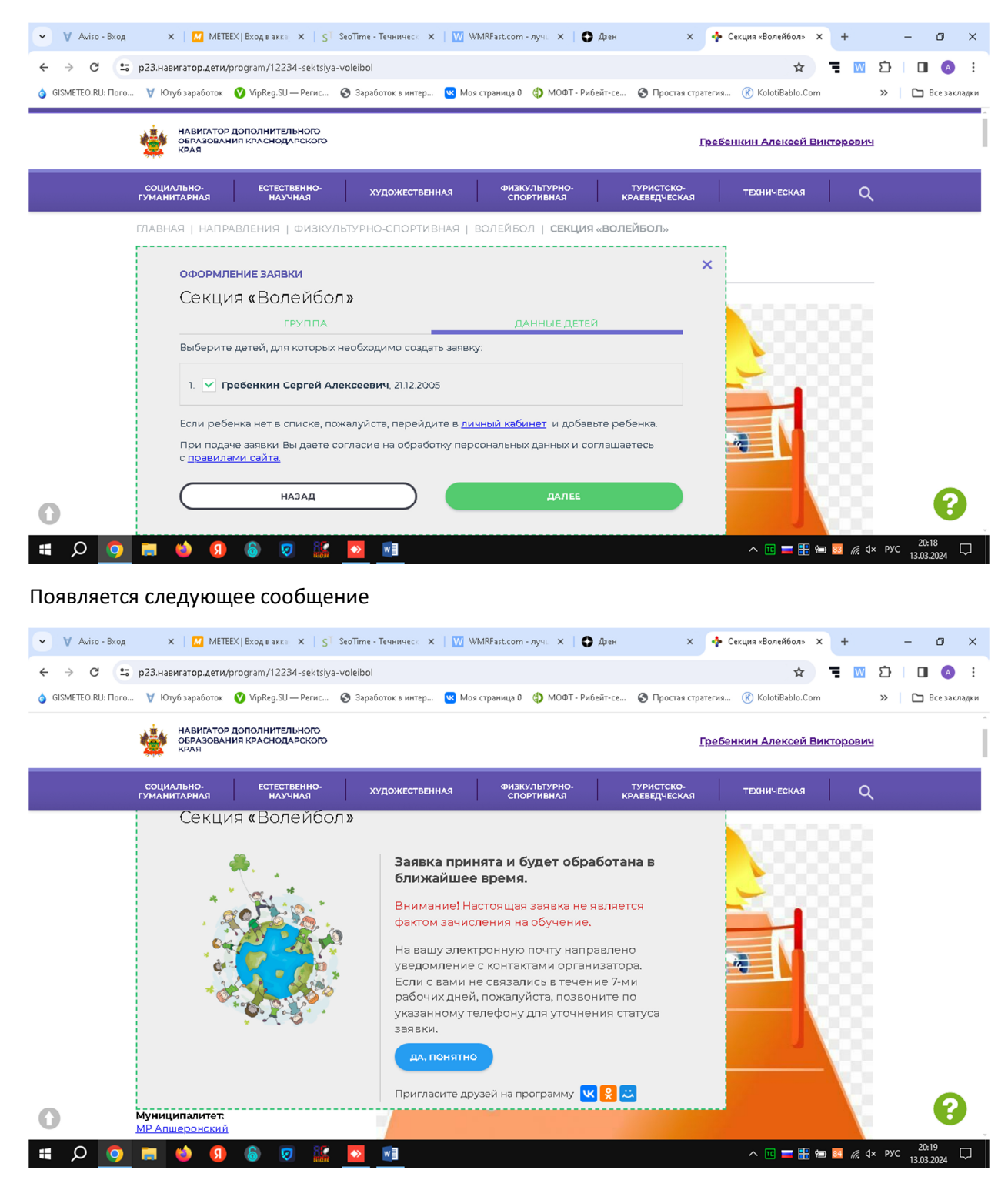

Все регистрация закончена.

Спасибо за внимание!